多元評量-實體或線上親身參與之報名及簽到紀錄確認

## 確認報名狀況,您可至 系統選單 > 校內會議與活動 > 個人報名紀錄

適用活動,多益培力課程及線上與外師有約,其他使用 Google 表單報名之活動, 請自行參閱報名時公告之事項。

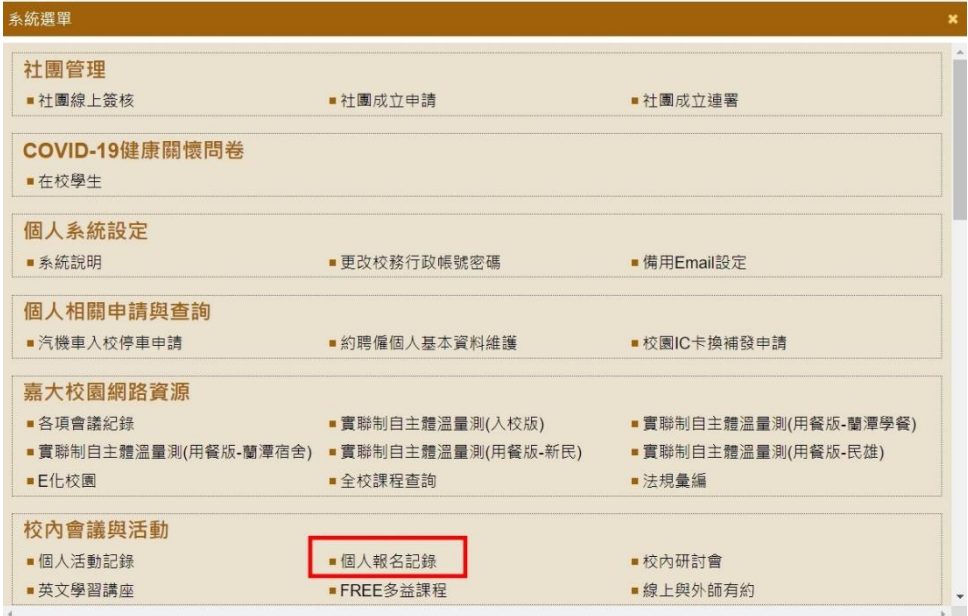

## 確認簽到狀況,您可至 系統選單 > 校內會議與活動 > 個人活動紀錄

所有實體或線上親身參與活動簽到紀錄,統一於活動結束後隔週五前,上傳至校 務行政系統,例第1週舉辦的活動,會在第2週週五前上傳至系統。

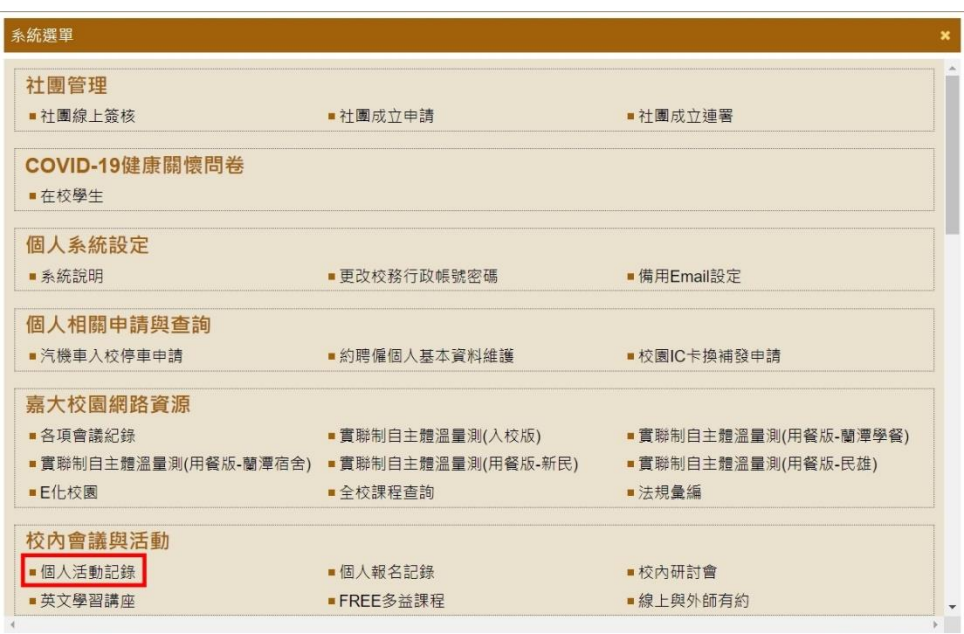